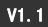

## 旋切一体机专用适配卡使用说明书

### (APV-E302)

#### 产品介绍

本产品专为木工旋切机和木工一体机电控系统而设计, 配合 V 系列变频器使用,可实现圆木旋切及木皮切板等一系 列圆木加工功能。

## 产品功能

- 简洁话用的搭配方式,方便安装、更换和版本升级;
- ♦ 扩展卡自带智能 CPU 控制系统,控制更精确、快速;
- ♦ 采用优化算法及多种补偿方式,旋切更精准、细致;
- ♦ 编码器测量行走距离精度达到 0.01mm,独有的位置记忆 功能,不需要每次上电都重新找原点,提高工作效率;
- **可调编码器测量驱动辊的转速,提高木皮旋切的均匀度** 和准确度;
- ♦ 搭配专用的液晶面板,全汉显方式,用户界面友好、简 洁;
- ♦ 多种使用模式、找原点模式可选,最大程度满足各类客 户的使用需求;
- 位置限位保护功能,可避免调试时发生机械碰撞,保障 设备和使用者安全;
- 旋切及分切一体机组合方式,可针对用户需求选择不同 型号变频器。

### 安装注意事项

本产品为旋切机专用扩展卡,安装及调试时请委托专业人员 操作。如操作不当,可能对设备及人身造成伤害.安装需注意:

- 1) 请勿使用潮湿的手去安装,否则可能引起触电。
- 2) 请安装好扩展卡后,盖上前盖板再接通电源,在电源接通 期间请勿拆卸盖板,否则可能引起触电。
- 3) 在变频器接通电源期间,即使电机处于停止状态,请勿触 摸变频器端子,否则可能引起触电。
- 4) 作业时请使用绝缘防护工具。严禁将线头或金属物遗留在 机器内。
- 5) 更换控制板后,必须在运行前进行相应的参数设置,否则 有损坏的危险。

## 基本运行接线连接图

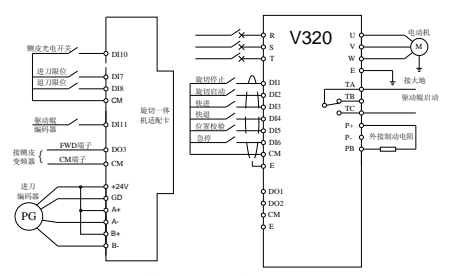

注意:不同的行程编码器具体的接线方式可能不同,图示的 行程编码器为 OC 输出型。

# 控制端子

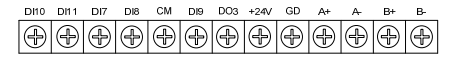

## 图 1 控制端子示意图

#### 表 1 控制端子功能

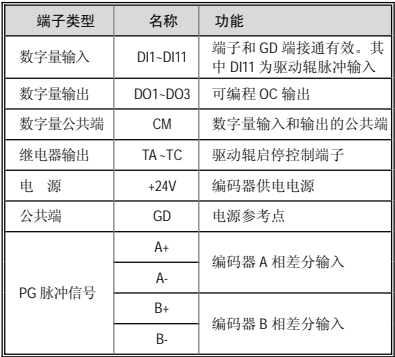

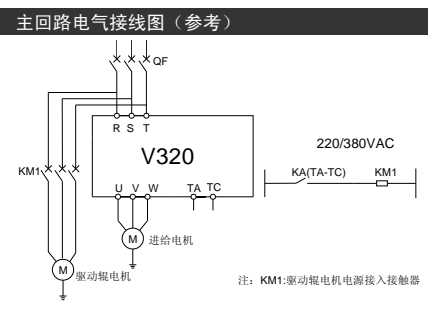

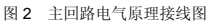

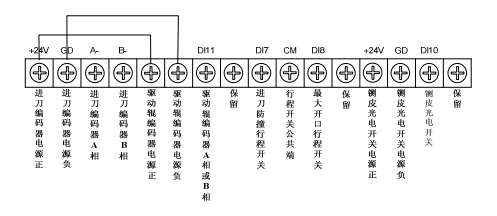

图 3 电气柜端子标签示意图(参考图)

### 操作面板安装

旋切机专用扩展卡可配置旋切机专用中文液晶面板(选配), 需要设置和监控扩展卡参数时,通过标准 8Pin 水晶网线接到 扩展卡上端的接口即可。

### 注意: **V320/V360** 变频器的 **LED** 操作面板禁止接入扩展卡上 端的接口!

# 功能参数说明

1) 功能表中符号说明如下:

"×" 表示该参数的设定值在变频器处于运行状态中,不可更改; "☆" 表示该参数与变频器的型号有关;

"R" 表示该参数为只读参数,不可更改;

"R/I" 表示该参数为只读参数,不可更改,但可通过初始化方式清除。

2)变量:(H)——十六进制数值,只能按位进行数据修改(不 能进位),按位进行修改的上下限限制。

# 设置参数表

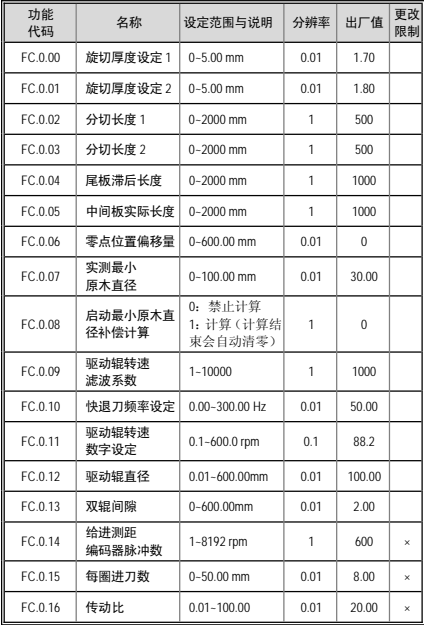

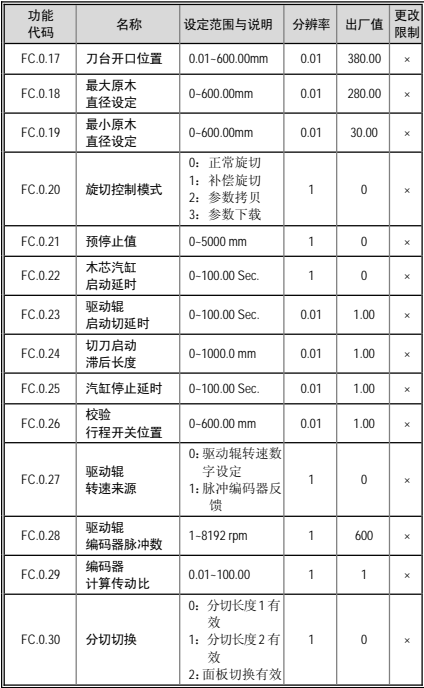

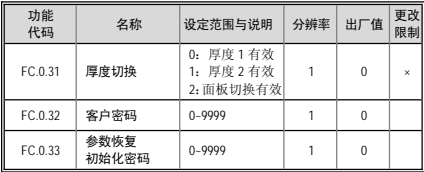

# 监控参数表

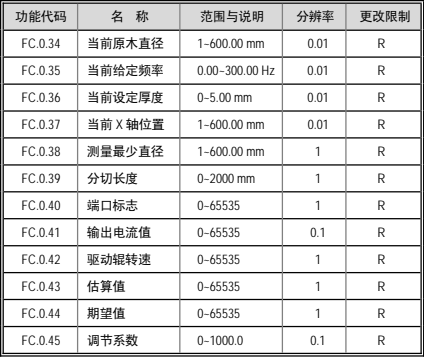

## 功能详细说明

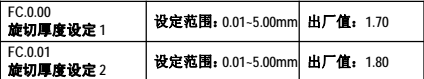

可设置两套旋切厚度值,可通过旋切机专用液晶面板上的 "厚 度"功能键,进行厚度的切换选择。

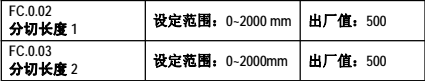

可设置两套木皮分切长度值,通过旋切机专用液晶面板上的 "长度"功能键,进行分切长度的切换选择。

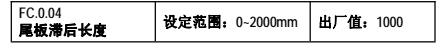

本参数用于校正尾板长度偏差。旋切结束后,用卡尺测量尾 板实际长度,若实测值大于分切长度设定值,则修改为: 本 参数当前值-(尾板实测值~分切长度设定值);若实测值小 于分切长度设定值,则修改为:本参数当前值+(分切长度 设定值~尾板实测值)。

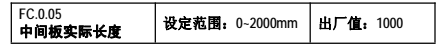

本参数用于校正中间板长度偏差。旋切结束后,用卡尺精确 测量中间板实际长度,若实测值大于分切长度设定值,则修 改为:本参数当前值-(中间板实测值~分切长度设定值); 若实测值小于分切长度设定值,则修改为:本参数当前值+ (分切长度设定值~中间板实测值)。

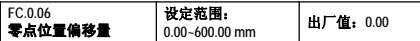

用户测量出刀台实际位置值后,将本参数改为测量实际值, 系统将重新定义零点坐标位置值,当前位置即为实际位置值。 请谨慎设置该参数,避免发生机械碰撞。

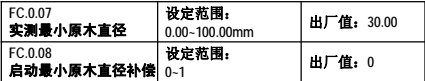

本组参数用于开启最小原木直径的补偿校正。

用户首次上电校验后,先正常旋切一根原木,旋切结束后, 用卡尺精确测量剩余原木实际直径并输入参数 FC.0.07,再将 FC.0.08 设为 1 时,系统将更新零点坐标位置,修正机械安装 误差。

FC.0.07、 FC.0.08 两参数是用于精准校正刀台的原点坐标位 置。可以理解为初始安装时,行程开关实际安装位置与行程 开关的设定位置(FC.0.26)有误差,通过实际旋切一根原木后, 将实测小木直径输入本组参数,系统自动修正刀台原点坐标 误差。修正后本组参数自动归零。

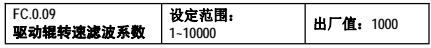

驱动辊脉冲输入(DI11)的滤波修正系数。

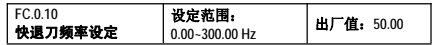

系统自动快进、快退刀台的频率设定值。

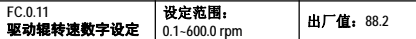

当驱动辊转速通道选择数字设定(FC.0.27=0l)时, 驱动辊的 转速值由该值确定。将驱动辊每分钟的实际转速输入本参数, 如设定值不正确,将影响旋切厚度的准确性。

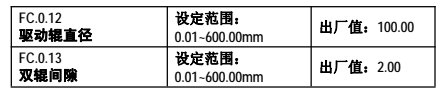

驱动辊机械尺寸相关参数组,请精确测量数值后输入本组参 数,如设定值不正确,将影响旋切厚度的准确性。

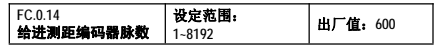

设置进给编码器每转的实际脉冲数,请参考编码器上的铭牌 标注输入。

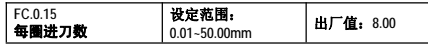

设置给进丝杆的螺距,即丝杆转一圈刀台的行进距离。

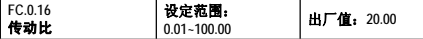

传动比=进刀电机轴(转速)/丝杆轴(转速)。

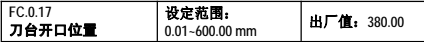

刀台后退的最大行程保护值。在刀台快退时,当刀台测量位 置值大于等于该值时,刀台不允许再后退,只允许前进

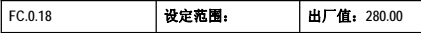

## 最大原木直径设定 **0.00~600.00 mm**

在旋切结束后,刀台自动退到大于或等于该值时,自动停止。

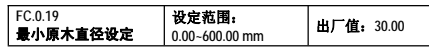

在旋切过程中,当原木直径达到该值时,系统停止旋切,刀 台自动退到原木最大直径值。

在刀台快进时,当系统通过位置值计算直径小于该值时,刀 台不允许再前进,只允许后退。为了保护刀台避免机械碰撞, 请合理设置本参数,设置值应大于机械上所允许的最小距离 值。在设备调试过程中,建议将该值设置较大一些。

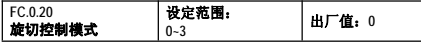

选择扩展卡的工作模式:

#### **0**:正常旋切

此控制模式为单旋切控制机型专用。

启动后,变频器按预置的参数值,进行正常的原木旋切。

#### **1**:补偿旋切

此控制模式为旋切分切一体机型专用。

在该模式下旋切过程会自动微调补偿以保证尾板长度的精 准。

#### **2**:参数拷贝

进入参数拷贝模式时,可以将扩展卡的内部参数复制到操作 键盘中,并永久保存。用户可将自己的常用参数备份到操作 面板中,以备急用和调试。

## **3**:参数下载

进入参数下载模式时,可以将操作键盘中备份的参数复制到 扩展卡的内部存储器中。用户可将自己在操作面板中备份的 常用参数一次性写入扩展卡,不必分别修改。

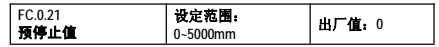

在旋切过程中,当旋切至最小原木直径位置时,由于惯性的 存在,刀台不会立即停下,故需要设定该参数让刀台提前停 止,使其停止位置等于最小原木直径,以提高木皮尾板厚度 的均匀度。

设定时请查看监控参数【FC.0.44】,在切削完成后若该值大于 1000,则适当减小设定值,若小于 1000,则适当增大设定值。

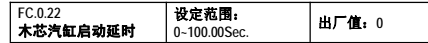

在旋切过程中,当旋切至最小原木直径位置处,刀台会自动 后退,此时木芯汽缸延时计时器开始计时,当该参数设定的 时间到达,木芯汽缸启动(DO2 信号输出),将剩余的木芯弹 出。

#### 注:本参数使用于装有切尾板气缸的机型上。

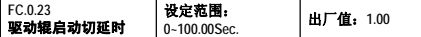

在旋切过程中,当旋切至最小原木直径位置处,刀台会自动 后退,此时驱动辊会停止,驱动辊启动延时计时器开始计时, 当该参数设定时间到达,驱动辊再次启动。

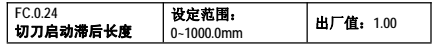

旋切时,在刀台由最小原木直径位置处后退过程中,驱动辊

由停止转为启动后,切刀延迟动作时间为本参数设置值与驱 动辊线速度的比值。该参数用于保证最后的尾板长度。

### 注:本参数用于装有切尾板气缸的机型上,对于无木芯汽缸 的旋切机型请设置为 **0**。

**FC.0.25** 汽缸停止延时 设定范围:<br>0~100.00Sec **0~100.00Sec.** 出厂值:**1.00**

当切刀切完最后的尾板后,汽缸停止延时计时器开始计时, 当该参数设定的时间到达,DO1、 DO2 同时断开输出,汽缸 停止工作并复位。

#### 注:本参数使用于装有切尾板气缸的机型上。

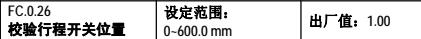

本参数用于设定进刀限位行程开关的安装位置,每次上电时, 刀台都会自动以低速进行一次行程开关位置校验。

启动一次实测最小原木直径补偿(FC.0.07~FC0.08),本参数会 自动校正误差。

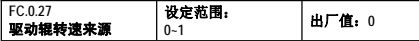

### **0**:驱动辊转速由 **FC.0.11** 的数值确定

#### **1**:脉冲编码器确定

驱动辊转速值由脉冲输入值 DI11 给定,即编码器反馈脉冲输 入值。

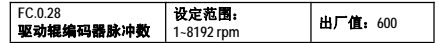

设置驱动辊编码器每转的实际脉冲数,请参考编码器上的铭 牌标注输入。

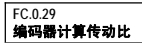

设定范围: **0.01~100.00** 出厂值:**<sup>1</sup>**

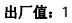

当编码器的安装位置与刀台丝杆轴不同轴时,请设置此参数。 同轴时请使用默认参数 1。

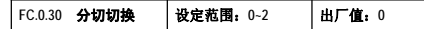

本参数用于选择木皮分切长度的输入通道

- **0**:分切长度 **1** 有效(**FC.0.02**)
- **1**:分切长度 **2** 有效(**FC.0.03**)

### **2**:面板切换有效

分切长度设定源由专门液晶操作面板的"长度"功能键切换选 择。

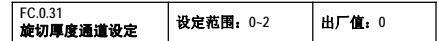

本参数用于选择木皮旋切厚度的输入通道

#### **0**:旋切厚度 **1** 有效 (**FC.0.00**)

**1**:旋切厚度 **2** 有效 (**FC.0.01**)

#### **2**:面板切换有效

旋切厚度设定源由专门液晶操作面板的"厚度"功能键切换选 择。

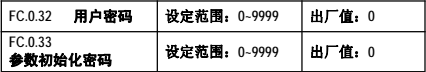

参数保护密码,详情咨询厂家获取。

## V 系列变频器参数设定

变频器详细参数说明请参考 V 系列变频器说明书。本适配卡 与控制板连接正常后,初上电时会对部分必要的变频器参数 进行初始化设置(见备注),用户请勿修改。

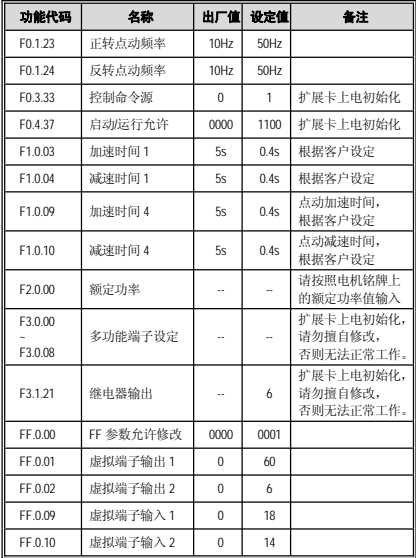

#### 将 **F2.0.00** 额定功率值设置后,请使用电机参数测定功能对电 机进行参数辨识,以发挥矢量变频器的最佳性能。

具体的方法: 将 F2.2.53 设为 1, 用摇柄启动, 电机开始静态 自测定,约 2 分钟后电机自测定结束,再用摇柄停止一次即 可。

## 简易调试步骤

安装调试前请认真阅读本操作手册和变频器相关说明。

- 1.按照第 2 章的接线图正确接线 。安装编码器、接近开关、 行程开关时,应注意与设备机体绝缘,信号线避免与主回 路电源线绕在一起。
- 2.通电前确认输入电源的电压正确 ;变频器已正确可靠接 地;电源线正确接入变频器的 R、S、T 电源输入端子,变 频器的输出端子 U、V、W 与电机正确连接;外部各种开关 全部正确预置。在确认电源线、传感器、编码器等正确安 装且接线无误后,再给系统上电。
- 3.第一次上电时,请勿立即启动设备,按以下步骤上电调试:
	- a) 使用快进、快退验证刀台运动方向是否正确,如果反 了则对调进刀电机的任意两相线即可,注意这时调换 电源线不起作用;
	- b) 观察操作面板上的刀台位置值,快进时刀台位置值应 该减小,快退时刀台位置值应该增大,如果相反则对 调编码器 A、B 信号线即可;

c) 请按如下说明校对系统原点,注意一定要使系统正确 定位零点坐标后才能进行旋切!

确保刀台的最小位置处已正确安装限位开关且工作正 常(否则会出现撞刀现象),将行程开关的准确位置值 设定至参数[FC.0.26], 然后启动刀台工进。刀台触碰至 行程开关动作时(听到"啪"的一声动作声音),系统将 [FC.0.26]的设定值作为刀台当前的实际位置值,然后刀 台快速后退至最大原木直径位置处后停止,校对系统 原点过程结束。

- d) 启动驱动辊电机,注意观察驱动辊方向是否正确,三 个驱动辊的转向应该符合旋切机的工作要求,如反向 则调换对应电机的任意两相线即可。
- 4.以上步骤完成,且设置设备运行的必要参数后,机器应先 空载试运行,观察并确认旋切过程及动作是否正确。
- 5.空载试运行完成且旋切过程及动作正确无误后,可进行一 次原木试切。试切完成用卡尺测量实际剩余木芯直径,与 [FC.0.19]的设定值做比较,若相等则调试完成,若不相等则 将[FC.0.07]设定值更改为卡尺的实际测量值后,再将[FC.0.08] 的参数设定为 1,系统将自动调整零点设置以保证旋切的 精度,完成后设备即可正常使用。

# 常见电气故障现象

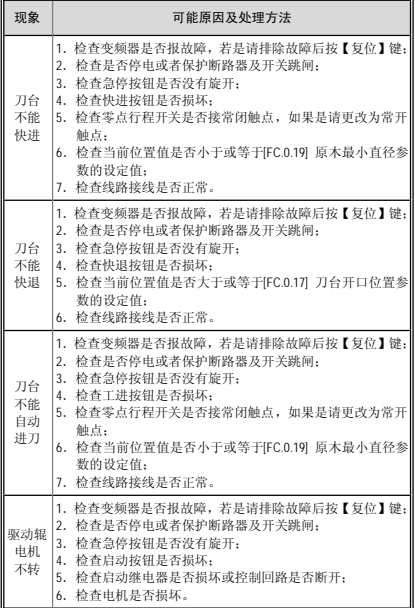

# 常见机械故障现象

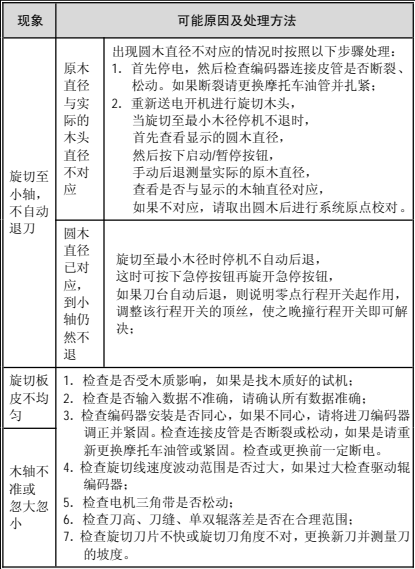

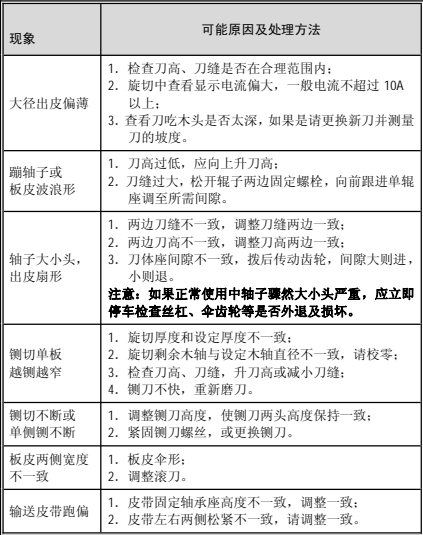

确定为机械故障后,请优先联系旋切机厂家,以便尽快解决 问题。

# 常见变频器故障信息

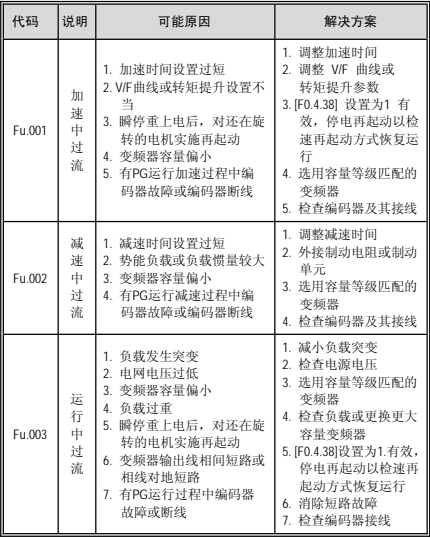

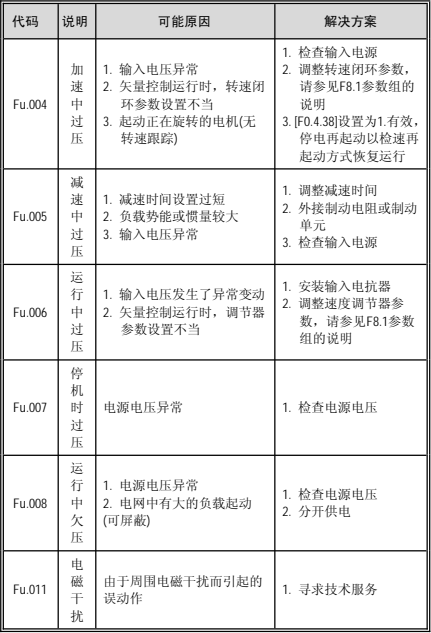

# 常见变频器故障信息

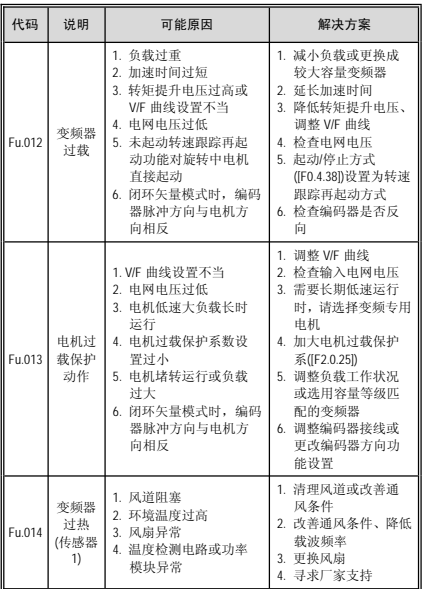

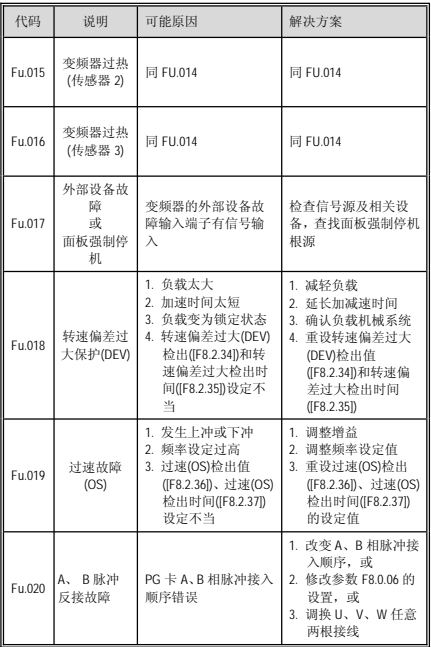

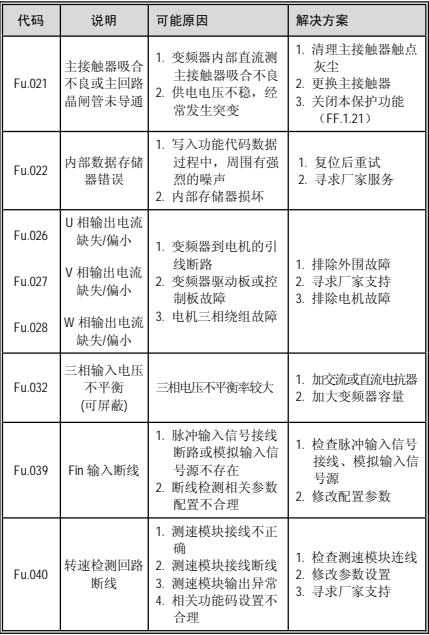

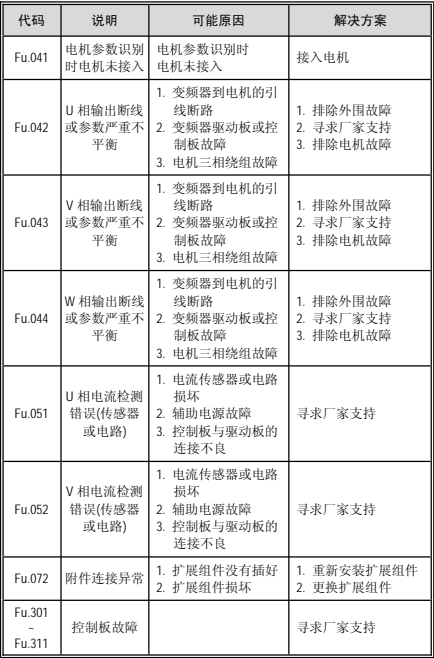

更多变频器故障信息请详见变频器说明书。